## Ouick Start Guide

For more information about how to use the phone, please go to www.alcatelonetouch.com to download complete user manual. Also on our website you can find helpful FAOs, software upgrade, etc.

## ALCATELOnetouch

English - CJB3281ALAAB

# Menu arrange .....

It is designed to vary according to your preference.

### Change the order

Access the main menu, focus on the main menu item you want to move, select "Options\Move", and tick "\" will be shown on the item you selected, then release it to your favorite destination.

Access the main menu, select "Options\Add and remove menu" and select the left check box of the selected menu once to show/ hide, and then select "Done" to save the operation.

# Messaging....

## 5.I Access

You may access this menu using the following options: Access from the main menu by selecting "Messaging".

Select p from widget bar, and then enter the sub-menu you

### 5.2 Conversational On (Off) mode

In conversational on mode, you can view chat history in chronological order. In conversational off mode, you may have access to the following folders: Inbox, Outbox, Sent, Drafts, Voicemail, Broadcast SMS, Empty folder, Archive Templates, Settings, Conversational view mode is set as default You may switch to conventional mode by selecting "Options\ Settings\Switch view mode".

### Table of contents

Making the most of your mobile.

Input mode.

and its affiliates.

5.3 Write message

Your mobile Getting started Making a call..... Menu arrange.... Contacts..... Call log...... Media application Internet Facebook..... Entertainment Camera Wi\_Fi Tethering.....

Prolonged exposure to music at full volume on the music player

Use only headphones recommended by TCT Mobile Limited

may damage the listener's hearing. Set your phone volume safely.

You can select "Messaging\Write new SMS/MMS" from the main

menu or access from widget o write text/multimedia message.

One or more recipients can be added from contact list and you can

remove a recipient by pressing Delete key. Press "Contacts" through

An SMS will be converted to MMS automatically when images, videos,

audio, slides or attachments are inserted; Subject, CC/BCC/email

characters (the number of characters depends on your

message containing photos and/or sounds may also be

billed as more than one message. Specific letters

cause multiple SMS to be sent to your recipient.

Your phone has an email client with the settings pre-defined for a few

popular email services like - Gmail, Yahoo, AOL, etc. Besides this, you

can set up other POP3 or IMAP4 email accounts that you may be

(accent) will increase the size of the SMS, this may

language) will be charged as several SMS. An MMS

An SMS message of more than a certain number of 7.2 Adding a contact

"Create new"

Access

Select from main menu

Press Ley from Home screen

8.2 Available options

address is added; or the message contains more than 8 pages of text.

key to multi-select recipients from Contacts.

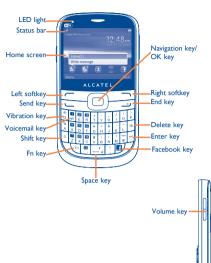

Contacts......

7.1 Accessing your contacts

You can access this function by selecting "Contacts" from the main

You can add a new contact to phone or SIM card by selecting

You can access the function using the following options:

Select from widget bar, and then enter the sub-menu you require.

When you press "Options", you can have access to Send message,

Dial, Missed calls, Call settings, Edit before call, Delete, etc.

## Your mobile...

### I.I Keys and connectors

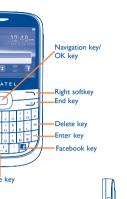

micro-LISB -

## Press to go left/right/up/dowr

Press to confirm an option

### Answer/Send a call Enter Call log

· Press: End a call Return to the Home screen

## Press and hold: Power on/off

Press and hold: Access your voicemail

# Press to input capitalized characters

Press once: Input a top-half character Press twice: Lock the keyboard in top-half key input

Press and hold: Input top-half characters only until key is released

Fn+ B: Access Bluetooth Fn+ M: Access Music Fn + P. Access Profiles Fn + I: Access lava applications

Press: Enter a space (on edit mode) Confirm an option (on edit mode) Unlock the keypad (on Home screen)

Press and hold: Access language list (on edit mode) Lock the keypad (on Home screen)

Media applications......

You can access this feature from the main menu by selecting "Music".

You will have full flexibility of managing music both on your mobile

incoming call image or sent by MMS, Email, Bluetooth, to Facebook.

play, send, set as power on/off display, delete, rename, sort, etc.

Your phone is equipped with a radio (1) with RDS (2) functionality. You

with parallel visual information related to the radio program on the

The quality of the radio depends on the coverage of the radio station in

Depending on your network operator and market

can use the application as a traditional radio with saved channels or

display, if you tune to stations that offer Visual Radio service. You can

listen to it while running other applications.

9.2 Images ....

9.3 Video ..

9.4 Radio...

## Press: Confirm an option Enter the next line (on edit mode) I.2 Status bar icons (1) Battery charge level. Vibrate alert: Your phone vibrates, but does not ring or been with the exception of the alarm. Bluetooth status (Activated).

Press to enter Facebook main menu

## Sluetooth status (Connected to an audio device). lava status (Activated)

GPRS connection status (Activated)

Call forwarding activated: Your calls are forwarded.

Alarm or appointments programmed Level of network reception

Voicemail message arrived

10.1 WEB..

10.2 WAP...

inbox, Settings.

simple form

10.3 News....

10.4 Weather...

10.5 mTweet.....

3-day forecast of favorite cities.

charged in roaming states

A library links to the images both in phone and SD card to be shown

Access WAP options: Homepage, Bookmarks, Go to URL, Open

in list, slide, multi-mark, set as wallpaper, power on/off display and file, Last web address, Recent pages, Offline pages, Service

# (1) The icons and illustrations in this guide are provided for informational

Internet (1).....

etc., but also saves time by using compressed web pages.

WEB not only gives you the full Web experience where you stay in

touch with your friends, obtain information, do your online banking

Once subscribed to a channel, it gives you the ability to track and

manage all your favorite RSS content on your mobile phone at

Your phone is equipped with a weather function for consulting up to

Twitter is a social networking and microblogging service that has

gained notability and popularity worldwide. This feature enables phone

form of messages or posts. Posts are displayed on the author's profile

Depending on your network operator. May cause additional network

harges for data flow to provide this service. Extra fees might also be

page and delivered to the author's subscribers or followers.

To open an account online, please go to: http://m.twitter.com.

Call in progress

Radio is on

Email unread

WAP messages

**GPRS** connecting

**EDGE** connecting

EDGE attached.

(i) Depending on your network operato

2G network available

3G network available.

SD card scanning completed

Line switching (1): Indicates the selected line

Stopwatch is active

Apps store is an online software store, where you can download and install applications and games to your phone.

# Facebook .....

Facebook is a social utility that connects people with friends and others who work, study and live around them. You can select "Facebook" in main menu or press in key on the keypad to enter the Facebook page, then you can access to NewsFeed, Me. Messages, Friends, Photos, Events, Search, Notification and Contains all video clips both in phone and SD card and enables you to

It is a huge time saver providing news updates from a website in a Settings.

# Entertainment.....

13.1 Stopwatch.. The stopwatch is a simple application for measuring time with the possibility to register several results and suspend/resume

13.2 Ebook.

users to exchange news updates and ideas with a community in the A bookshelf contains the electronic books (.txt and .pdb file only). While reading the book, you may add bookmark, or reach the text by searching words, phrases (Options\Find, Options\Jump to).

MMS receipt in progress

Silence mode: your phone does not ring, beep or

(Flickering) Message list is full: Your phone cannot

list and delete at least one message on your SIM card.

accept any new messages. You must access the message

vibrate with the exception of the alarm.

You can customize your Home screen by selecting "Personaliz

You can select a folder to choose one image as favorite wallpaper by

Sending an SMS.

Sending a MMS

SMS unread.

I.3 Home screen

1.3.2 Change wallpaper

selecting "Change wallpaper".

through Right softkey.

I.3.1 Widget bar

Your ALCATEL ONE TOUCH phone may include (1) some lava applications and games. You can also download new applications and games to your phone

# Camera.

Your mobile phone is fitted with a camera for taking photos and shooting videos that you can use in different ways:

- store them as your creations in SD card or phone. send them in a multimedia message (MMS) to a mobile phone or
- an email address.
- send them directly by MMS, Email, Bluetooth, to Facebook
- customize your Home screen.
- select them as incoming call image to a contact in your Contacts.
- transfer them by data cable or microSD card to your computer.

With this menu, you may personalize ringtones for different events and environments.

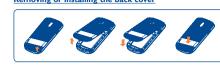

### nserting or removing the SIM card

your phone and remove battery before inserting or removing the SIM

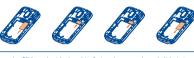

Place the SIM card with the chip facing downwards and slide it into its housing. Make sure that it is correctly inserted. To remove the card, Widgets are convenient shortcuts for quick access from the Home press and slide it out.

### Installing or removing the battery

Inserting the SD card:

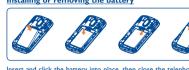

File manager ..

option: Audios, Images, Videos, Ebook, Creations, etc.

You will have an access to all audio and visual files stored in phone or

SD card in File manager. You can access a number of items with this

Firstly, release the microSD card holder. Then insert the microSD

card with the golden contact downward. Finally, turn down the

Access this feature by pressing "Menu" through Left softkey from the

To access this function, press "Menu" to enter the main menu, and

Home screen to enter the main menu, then selecting "Bluetooth".

Bluetooth™

Insert and click the battery into place, then close the telephone cover Unclip the cover, then remove the battery.

## Getting started.....

## 2.1 Set-up

Removing or installing the back cover

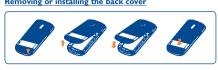

### You must insert your SIM card to make phone calls. Please power off 2.2 Power on your phone

Charging the battery

Hold down the \_\_\_\_ key until the telephone powers on.

2.3 Power off your phone Hold down the \_\_\_\_ key from the Home screen.

# Making a call ......

Connect the battery charger to your phone and outlet respectively

To reduce power consumption and energy waste, when

plug; switch off Wi-Fi, Bluetooth or background-running

applications when not in use; reduce the backlight time, etc.

battery is fully charged, disconnect your charger from the

Dial the desired number then press the Le key to place the call. The number you entered can be saved to Contacts by selecting "Save". If you make a mistake, you may press Right softkey to delete the incorrect digits one by one, or you may press and hold Right softkey to delete all.

To end the call, press the  $\longrightarrow$  key

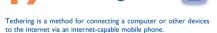

Access this feature by pressing "Menu" through Left softkey from the Home Screen to enter the main menu, then selecting "Tethering".

# Others...

## 20.1 Calendar...

Once you enter this menu from main menu, there is a monthly view calendar for you to keep track of important meetings appointments, etc. Days with events entered will be marked in

> ALCATEL is a trademark of Alcatel-Lucent and is used under license by TCT Mobile Limited.

All rights reserved © Copyright 2012 TCT Mobile Limited.

TCT Mobile Limited reserves the right to alter material or technical specification without prior notice

Prolonged exposure to music at full volume on the music player may damage the listener's hearing. Set your phone volume safely. Use only headphones recommended by TCT Mobile Limited and

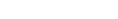

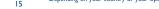

20.2 Calculator Access this feature by selecting "Calculator" from the main menu. Enter a number, select the type of operation to be performed using the navigation keys and enter the second number, then select." to display the result.

20,3 Notes... You can create a note in text format by accessing "Notes" from

20.4 Memo. Accessing "Voice memo" from the main menu allows you to make

20.5 Tasks... Enables you to easily manage and track the progress of a task with priorities. All the tasks will be sorted by due date

Your mobile phone has a built-in alarm clock with a snooze feature.

20.7 World clock.... The World clock shows current local time and the time zone i different cities.

20.8 Converter .... You can use the Weight and Length conversion by selecting the unit you wish to convert, then press to input the digits. Finally confirm

From the main menu, select the menu icon @ and select the function of your choice in order to customize your telephone: Phone settings, Call settings, Flight mode, Security settings, Networks, Connectivity, Check software update.

Making the most of your mobile .....

PC suite You can download PC Suite for free by visiting www.alcatelonetouch. com. The PC suite includes

You can backup the important data in your mobile and restore them when needed

 GPRS moden Use your mobile phone to connect PC to the internet.

 Multimedia Personalization Customize your mobile with images, animations and melodies

You can compose SMS/MMS easily on your PC and transfer them to your phone. Supported Operating Systems Windows XP/Vista/Windows 7

**ONE TOUCH Upgrade** Using ONE TOUCH Upgrade tool you can update your phone's

software from your PC. Download ONE TOUCH Upgrade from ALCATEL ONE TOUCH website (www.alcatelonetouch.com) and install it on your PC. Launch the tool and update your phone by following the step by step instructions (refer to the User Guide provided together with the

All personal information will be permanently lost following the update process. We recommend you backup your personal data using PC Suite before

Supported Operating Systems Windows XP/Vista/Windows 7

Connect your phone to PC via USB cable

(Under Scanners & Cameras).

**N**ebcam <sup>(</sup> You can use your phone as a webcam for instant messaging on your

Webcam functionality may vary depending on the opearting system of

Your mobile phone is rated: «For Hearing Aid», to assist hearing

device users in finding mobile phones that may be compatible with

This device is HAC M3/T3 compatible. Reference ANSI C63.19-2007

For more information please refer to «Hearing Aid Compatibility with

Mobile Phones» leaflet or visit our website http://www.alcatelonetouch.com

General information ......

Hot Line Number: In the United States, call 877-702-3444 for

On our Internet site, you will find our FAQ (Frequently Asked Questions)

section. You can also contact us by e-mail to ask any questions you may

n electronic version of this user guide is available in English and other

Your mobile phone is a transceiver that operates on GSM Quadband with

Facebook: http://www.facebook.com/alcatelonetouchus

Twitter: http://www.twitter.com/alcatel I touch

languages according to availability on our server: www.alcatelo

Go to "My computer" folder on your PC and find USB video device

Press: Enter a space Confirm an option Press and hold: Access language lis

Press: Delete one by one

Press and hold: Delete all

Press: Confirm an option

**Alcatel Mobile Phones** 

**Limited Warranty...** 

Input mode.....

Press once: Input a top-half character

Enter the next line

the following conditions of

Mobile or its affiliates:

numbers (IMFI):

where your mobile phone is used:

of files, crash, high voltage, corrosion, oxidation;

a sequence of characters

Hold down Fn key, then press SYM key to enter

Safety and use.....

We recommend that you read this chapter carefully before using your mobile phone. The manufacturer disclaims any liability for damage. There are two text entry methods that can be used to write which may result as a consequence of improper use or use contrary to the instructions contained herein.

- Normal: This mode allows you to type a text by choosing a letter or TRAFFIC SAFFTY: Given that studies show that using a mobile phone while driving a

vehicle constitutes a real risk, even when the hands-free kit is used (car kit, headset...), drivers are requested to refrain from using their Press to input capitalized characters mobile phone when the vehicle is not parked. Check the laws and regulations on the use of wireless mobile phones and their accessoriin the areas where you drive. Always obey them. The use of these devices may be prohibited or restricted in certain areas

When driving, do not use your mobile phone and headphone to listen Press twice: Lock the keyboard in top-half key input to music or to the radio. Using a headphone can be dangerous and forbidden in some areas. Press and hold: Input top-half characters only until key When switched on, your mobile phone emits electromagnetic waves

that can interfere with the vehicle's electronic systems such as ABS anti-lock brakes or airbags. To ensure that there is no problem do not place your mobile phone on top of the dashboard or within

an airbag deployment area, check with your car dealer or the car manufacturer to make sure that the car's electronic devices are shielded from mobile phone RF

CONDITIONS OF USE: You are advised to switch off the mobile phone from time to time to

optimize its performance. Remember to abide by local authority rules of mobile phone use on

Operational Warnings: Obey all posted signs when using mobile devices in public areas.

Follow Instructions to Avoid Interference Problems: Turn off your mobile device in any location where posted notices instruct you to do so. In an aircraft, turn off your mobile device whenever instructed to do so by airline staff. If your mobile device offers an airplane mode or similar feature, consult airline staff about using it in flight.

Switch the mobile phone off when you are in health care facilities, except in designated areas. As with many other types of equipment now in regular important information stored in your mobile phone. use, mobile phones can interfere with other electrical or electronic devices. or equipment using radio frequency.

Remember to make back-up copies or keep a written record of all

use of the mobile phone

My phone cannot connect to a network or "No service" is

Check that the IMEI number (press \*#06#) is the same as the one

Make sure that the internet access service of your SIM card is

Make sure the chip on your SIM card is not damaged or scratched

Make sure your phone is connected to a network, and the network

Check your subscription status with your operator (credit, SIM

Make sure your phone is switched on and connected to a network

Check your subscription status with your operator (credit, SIM

Some people may suffer epileptic seizures or blackouts when exposed

to flashing lights, or when playing video games. These seizures or

blackouts may occur even if a person never had a previous seizure or

blackout. If you have experienced seizures or blackouts, or if you have

a family history of such occurrences, please consult your docto

before playing video games on your mobile phone or enabling a

flashing-lights feature on your mobile phone. Parents should monitor

their children's use of video games or other features that incorporate

use and consult a doctor if any of the following symptoms occur:

convulsion, eye or muscle twitching, loss of awareness, involuntary

novements, or disorientation. To limit the likelihood of suc

When you play games on your mobile phone, you may experience

occasional discomfort in your hands arms shoulders neck or other parts.

of your body. Follow these instructions to avoid problems such as

Take a minimum of a 15-minute break every hour of game playing.

If your hands, wrists, or arms become tired or sore while playing

If you continue to have sore hands, wrists, or arms during or after

Prolonged exposure to music at full volume using the music player

adjust the volume to your preference. Only use headphones that

are recommended by TCT Mobile Limited and it's affiliates.

Please note that you must respect the laws and regulations in force in

your jurisdiction or other jurisdiction(s) where you will use your

nobile phone regarding taking photographs and recording sounds with

your mobile phone. Pursuant to such laws and regulations, it may be

trictly forbidden to take photographs and/or to record the voices of

stribute them, as this may be considered to be an invasion of

is the user's sole responsibility to ensure that prior authorization be

manufacturer, the seller or vendor of your mobile phone (including

the operator) disclaim any liability which may result from the improper

ined, if necessary, in order to record private or confidential

ations or take a photograph of another person; the

other people or any of their personal attributes, and reproduce or

may damage your hearing. Set your mobile phone's volume to it's

owest setting prior to inserting headphones in your ears and

endinitis, carpal tunnel syndrome, or other musculoskeletal disorders:

toms, please take the following safety precautions:

Play at the farthest distance possible from the screen

stop and rest for several hours before playing again.

playing, stop the game and see a doctor.

flashing lights on the mobile phones. All persons should discontinu

Try connecting in another location Verify the network coverage with your operato

printed on your warranty card or box

Check your phone's Internet connecting settings

Make sure you are in a place with network coverage

Make sure the SIM card has been correctly inserted

Make sure the service of your SIM card is available

Make sure you have not barred outgoing calls

(check for overloaded or unavailable network)

Make sure that your phone is not in flight mode

Make sure you have dialed a valid number and press \\_\_\_ ke

For international calls, check the country and area codes

Try connecting at a later time or another location

Check with your operator that your SIM card is valid Try selecting the available network(s) manually

Try connecting at a later time if the network is overloaded

My phone cannot connect to the Internet

perform phone formatting or software upgrading, (to reset User Data format, hold down # while simultaneously pressing the power on/off key). ALL User phone data: contacts, photos, message and files, downloaded applications like Java games will be lost permanently. It is strongly advised to fully backup the phone data and

and carry out the following checks:

My phone is frozen or cannot switch on Check the battery contacts, remove and reinstall your battery, then

If it still does not work, please use User Data Format to reset

Restart your phone by pressing and holding the - key

Remove the battery and re-insert it, then restart the phone

Check whether your phone is locked when not in use, and make sure you don't accidentally turn off your phone when locking it by pressing

Check the battery charge level

Make sure you are using an ALCATEL ONE TOUCH battery and

the charger from the box Make sure your battery is inserted properly and clean the battery

contact if it's dirty. It must be inserted before plugging in the charger Make sure that your battery is not completely discharged; if the battery power is empty for a long time, it may take around 20

minutes to display the battery charger indicator on the screen.

Check that you have subscribed to this service with your operator

check MMS parameters

Before removing the battery from your mobile phone, please make

BATTERY AND ACCESSORIES:

sure that the mobile phone is switched off.

at temperatures above 60°C (140°F)

In European Union countries:

for them to be recycled.

Program at www.recv

CHARGERS

Observe the following precautions for battery use

Do not attempt to open the battery (due to the risk of toxic fumes

Do not puncture, disassemble or cause a short-circuit in a battery.

Batteries must be disposed of in accordance with locally applicable

which it was designed. Never use damaged batteries or those not

This symbol on your mobile phone, the battery and the

Municipal waste disposal centers with specific bins

accessories means that these products must be taken

ecommended by TCT Mobile Limited and/or its affiliates.

for these items of equipment

this sign must be brought to these collection point

In non European Union jurisdictions:

ACCORDING TO THE INSTRUCTIONS

They should be used for this purpose only.

Make sure your SIM card is not broken

The sound quality of the calls is poor

Check the network strength

Make sure your SIM card is inserted properly

I am unable to add a contact in my contacts

Import all contacts stored in SIM card to phone

of: 0°C (32°F) to 40°C (104°F).

I cannot find my contacts

includes this service

cannot be dialed

a foreign country

Collection bins at points of sale.

the environment, so that their components can be reused.

to collection points at the end of their life.

Items of equipment with this symbol are not be thrown into ordinary

bins if your jurisdiction or your region has suitable recycling and

collection facilities; instead they are to be taken to collection points

In the United States you may learn more about CTIA's Recycling

CAUTION: RISK OF EXPLOSION IF BATTERY IS REPLACED BY

AN INCORRECT TYPE. DISPOSE OF USED BATTERIES

Home A.C./ Travel chargers will operate within the temperature range

The chargers designed for your mobile phone meet with the standard

for safety of information technology equipment and office equipment

purchased in one jurisdiction may not work in another jurisdiction.

You can adjust the volume during a call by pressing the navigation

Make sure that you have correctly recorded the number in your

Make sure that you have selected the country prefix when calling

files or save the files in the phone contacts (i.e. your professional or

My callers are unable to leave messages on my voicemail

Contact your network operator to check service availability

Check your phone memory availability as it might be full

Verify the server center number or your MMS profile with you

I am unable to use the features described in the manual

ental regulations. Only use the battery for the purpose for

Do not burn or dispose of a used battery in the garbage or store it

Characteristics of power supply (depending on the country): Travel charger: Input: 100-240 V, 50/60 Hz, 0.15 A Output: 5V 550 mA & 5V 1A

Lithium 1000 mAh · RADIO WAVES:

THIS MOBILE PHONE MEETS THE GOVERNMENT'S REQUIREMENTS FOR EXPOSURE TO RADIO WAVES.

Your mobile phone is a radio transmitter and receiver. It is designe and manufactured not to exceed the emission limits for exposure to radio-frequency (RF) energy. These limits are part of comprehensive guidelines and establish permitted levels of RF energy for the general population. The guidelines are based on standards that were eveloped by independent scientific organizations through periodic and thorough evaluation of scientific studies. These guideline include a substantial safety margin designed to ensure the safety of all persons, regardless of age and health.

he exposure standard for mobile phones employs a unit o measurement known as the Specific Absorption Rate, or SAR. The SAR limit set by public authorities such as the Federal Communications Commission of the US Government (FCC), or by Industry Canada, is I.6 W/kg averaged over I gram of body tissue. They will then be recycled, preventing substances being disposed of in Tests for SAR are conducted using standard operating position with the mobile phone transmitting at its highest certified powe level in all tested frequency bands. These collection points are accessible free of charge. All products with

Although the SAR is determined at the highest certified power level, the actual SAR level of the mobile phone while operating can be well below the maximum value. This is because the mobile phone is designed to operate at multiple power levels so as to use only the power required to reach the network. In general, the closer you are to a wireless base station antenna, the lower the power output of the mobile phon Before a mobile phone model is available for sale to the public compliance with national regulations and standards must be shown. The highest SAR value for this model cellphone when tested is 1.16W/Kg one touch 902A), I.087 W/Kg (one touch 902S) for use at the ea and I.I W/Kg (one touch 902A), I.416 W/kg (one touch 902S) fo use close to the body. While there may be differences between the SAR levels of various mobile phones and at various positions, they all meet the government requirement for RF exposure. For body-worn peration, the mobile phone meets FCC RF exposure guidelines provided that it is used with a non-metallic accessory with the handset at least 10 mm from the body. Use of other accessories may use. Due to different applicable electrical specifications, a charger you not ensure compliance with FCC RF exposure guidelines.

Additional information on SAR can be found on the Cellular Telecommunications & Internet Association (CTIA) Web site: http:/ www.phonefacts.net

The flickering icon is displayed on my standby screen

You have saved too many short messages on your SIM card: delete some of them or archive them in the phone memory

SIM card PIN locked

Contact your network operator to obtain the PUK code (Personal Unblocking Key)

I am unable to connect my phone to my computer Install ALCATEL ONE TOUCH PC suite first of all

Make sure that the receiver, connector or speaker on your phone Check that your computer meets the requirements for ALCATE

Make sure that you're using the right cable from the box

Check with your operator to make sure that your subscription I am unable to download new files Make sure there is sufficient phone memory for your download Make sure this feature does not require an ALCATEL ONE TOUCH

Select the microSD card as the location to store downloaded When I select a number from my contacts, the number

Check your subscription status with your operator

The phone cannot be detected by others via Bluetooth

Make sure that the two phones are within Bluetooth's detection

How to make your battery last longer

Make sure you follow the complete charge time (minimum 3

After a partial charge, the battery level indicator may not be exact

Wait for at least 20 minutes after removing the charger to obtain an exact indication

Switch on the backlight upon reques

Extend the email auto-check interval for as long as possible

Undate news and weather information on manual demand or

increase their auto-check interval Exit background-running Java applications if they are not being

used for a long time Contact your network operator to check service availability and

2013-5-7 18:22:33

precautions for use of mobile phones. If individuals are concerned, they might choose to limit their own or their children's RF exposure by limiting the length of calls, or using "hands-free" devices to keep mobile phones away from the head and body. (fact sheet n°193). Additional WHO information about electromagnet fields and public health are available on the following website: http:// www.who.int/peh-emf.

Note: This equipment has been tested and found to comply with the limits for a Class B digital device pursuant to part 15 of the Obigo® FCC Rules. These limits are designed to provide reasonable protection against harmful interference in a residential installation. This equipment generates, uses and can radiate radio frequency energy and, if not installed and used in accordance with the nstructions, may cause harmful interference to radio communications. However, there is no guarantee that interference to radio or television reception which can be determined by turning the equipment off and on, the user is encouraged to try to correct the interference by one or more of the following measures:

Reorient or relocate the receiving antenna. Increase the separation between the equipment and receiver

Connect the equipment into an outlet on a circuit different from that to which the receiver is connected. Consult the dealer or an experienced radio/ TV technician for

Changes or modifications not expressly approved by the party responsible for compliance could void the user's authority to operate the equipment.

For the receiver devices associated with the operation of a licensed radio service (e.g. FM broadcast), they bear the following statement: This device complies with Part 15 of the FCC Rules. Operation is subject to the condition that this device does not cause harmful

For other devices, they bear the following statement This device complies with Part 15 of the FCC Rules, Operation i subject to the following two conditions:

(1) this device may not cause harmful interference (2) this device must accept any interference received, including interference that may cause undesired operation.

Your mobile phone is equipped with a built-in antenna. For optimal operation, you should avoid touching it or degrading it.

The World Health Organization (WHO) considers that present As mobile devices offer a range of functions, they can be used in Hearing Aid Compatibility scientific information does not indicate the need for any special positions other than against your ear. In such circumstances the device will be compliant with the guidelines when used with headset or usb data cable. If you are using another accessory ensure that whatever product is used is free of any metal and that it positions the mobile

• LICENCES

is a registered trademark of Obigo AB. microSD Logo is a trademark.

The Bluetooth word mark and logos are owned by the Bluetooth SIG, Inc. and any use of such marks by TCT Mobile Limited and its affiliates is under license. Other trademarks and trade names are those of their

**ONE TOUCH 902A/902S Bluetooth** QD ID B018931 Java™ and all Java™ based trademarks and logos are

trademarks or registered trademarks of Sun Microsystems, Inc. in the U.S. and other countries. Facebook and the f Logo are trademarks of Facebook,

Twitter and the T Logo are trademarks of Twitter, Inc., and are used under license. The Wi-Fi Logo is a certification mark of the Wi-Fi

850/900/1800/1900 MHz or UMTS Triband 850/1900/2100 (ONE TOUCH 902A); 50/AWS/2100(ONE TOUCH 902S).

their hearing devices.

902A FCC ID: RAD243

technical support.

Protection against theft(1) Your mobile phone is identified by an IMEI (mobile phone serial nber) shown on the packaging label and in the product's memory. We recommend that you note the number the first time you use your obile phone by entering \*#06# and keep it in a safe place. It may be equested by the police or your operator if your mobile phone is

There may be certain differences between the user manual description and the mobile phone's operation, depending on the software release of your mobile phone or specific operator services.

TCT Mobile shall not be held legally responsible for such differences, if any, nor for their potential consequences, which responsibility shall be borne by the operator exclusively.

Contact your network operator for service availability.

excessive temperatures or extreme environmental conditions sand excess dust and any condition outside the operating guidelines; Defects in appearance, cosmetic, decorative or structural items such as

Acts of god such as Inclement weather, lightning, power surges, fire.

• Removal or altering of the wireless devices event labels or serial

Damage from exposure to water or other liquids, moisture, humidity

humidity, infiltration of liquids or foods, chemical products, download

There are no express warranties, whether written, oral or implied, other than this printed limited warranty or the mandatory warranty TCT Mobile North America LTD warrants to the original retail ourchaser of this wireless device, that should this product or part thereof during normal consumer usage and condition, be proven to be

defective in material or workmanship that results in product failure limitations or exclusions may not apply to you. within the first twelve (12) months from the date of purchase as shown on your original sales receipt. Such defect(s) will be repaired or replaced with new or rebuilt parts) at the company's option without charge for parts or labor directly related to the defect(s). Batteries power adapters and other accessories sold as in box items are also warranted against defects and workmanship that results in product failure within the first six (6) months period from the date of

utilize our out of warranty repair options. purchase as shown on your original sales receipt. Such defect(s) will be To obtain hardware repairs or replacement within the terms of this repaired or replaced (with new or rebuilt parts) and the company's warranty, contact TCT Mobile to get an RMA number, include a copy option without charge for parts or labor directly related to the of the original proof of warranty coverage (e.g. original copy of the dated bill of sale, invoice), the consumer's return address, your wireless The limited warranty for your wireless device will be voided if any of carrier's name, alternate daytime mobile phone number, and email address with a complete problem description. Only ship the wireless device. Do not ship the SIM card, memory cards, or any other ompliance with the instructions for use or installation, or with

technical and safety standards applicable in the geographical area ship the wireless device to the repair center. Connection to any equipment not supplied or not recommended by TCT Mobile is not responsible for wireless devices that do not arrive at the service center. Upon receipt, the service center will verify the Modification or repair performed by individuals not authorized by TCT warranty conditions, repair, and return your wireless device to the

provided by your jurisdiction. In no event shall TCT Mobile or any of its affiliates be liable for incidental or consequential damages of any nature whatsoever, including but not limited to commercial loss, to the ful extent those damages can be disclaimed by law. Some states do not allow the exclusion or limitation of incidental or consequential damages, or limitation of the duration of implied warranties, so the preceding

How to obtain Support: Contact the customer care center by calling (877-702-3444) or going to www.alcatelonetouch.com. We have placed many self-help tools that may help you to isolate the problem and eliminate the need to send your wireless device in for service. In the case that your wireless device is no longer covered by this limited warranty due to time or condition we have other options that you may

accessories such as the power adapter. You must properly package and

Troubleshooting..... Before contacting the service center, you are advised to follow the

You are advised to fully charge ( IIII ) the battery for optimal

Switch the mobile phone off when you are near gas or flammable

liquids. Strictly obey all signs and instructions posted in a fuel depot,

gas station, or chemical plant, or in any potentially explosive

When the mobile phone is switched on, it should be kept at least 15

cm from any medical device such as a pacemaker, a hearing aid or

insulin pump. In particular when using the mobile phone you should

Read and follow the directions from the manufacturer of your

implantable medical device. If you have any questions about using your

mobile device with your implantable medical device, consult your

To avoid hearing impairment, answer the call before holding your

mobile phone to your ear. Also move the handset away from your ear

while using the "hands-free" option because the amplified volume

It is recommended to have proper supervision while small children use

When replacing the cover please note that your mobile phone may

Always handle your mobile phone with care and keep it in a clean and

Do not allow your mobile phone to be exposed to adverse weather

or environmental conditions (moisture humidity rain infiltration of

liquids, dust, sea air, etc.). The manufacturer's recommended operating

temperature range is -10°C (14°F) to +55°C (131°F) (the max value

Over 55°C (131°F) the legibility of the mobile phone's display may be

Use only batteries, battery chargers, and accessories which are

recommended by TCT Mobile Limited and its affiliates and are

compatible with your mobile phone model TCT Mobile Limited and its

affiliates disclaim any liability for damage caused by the use of other

Your mobile phone should not be disposed of in a municipal waste.

Please check local regulations for disposal of electronic products.

contain substances that could create an allergic reaction.

depends on device, materials and housing paint/texture).

Do not open or attempt to repair your mobile phone yoursel

impaired, though this is temporary and not serious.

Do not drop, throw or try to bend your mobile phone

hold it against the ear on the opposite side to the device, if any.

healthcare provider.

your mobile phone.

Do not paint it.

chargers or batteries.

might cause hearing damage.

Avoid storing large amounts of data in your phone as this may affect Use User Data Format and the ONE TOUCH Upgrade tool to

profile via PC suite before doing formatting and upgrading.

turn your phone on Check the battery power level, charge for at least 20 minutes

My phone has not responded for several minutes

My phone turns off by itself

My phone cannot charge properly

Make sure charging is carried out under normal conditions (0°C (32°F) to +40°C (104°F)) When abroad, check that the voltage input is compatible

Make sure that you have not barred certain call: Make sure that your phone is not in flight mode The caller's name/number does not appear when a call is

card valid, etc.)

Invalid SIM card

card valid, etc.)

Unable to make outgoing calls

is not overloaded or unavailable

Unable to receive incoming calls

Make sure you have not forwarded incoming calls

Your caller has concealed his/her name or number

I cannot access my voicemail

"My numbers"

The server center may be swamped, try again late

I am unable to send and receive MMS

Deactivate Bluetooth when not in use

IP4208\_902A\_902S\_QG\_Eng\_USA\_12\_130507.indd 2

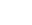

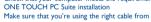

Make sure that Bluetooth is turned on and your phone is visible

Make sure that your SIM card contacts are not full; delete some

Make sure your operator's voicemail number is correctly entered